## **Attachment 6**

## **Guidelines for attending of Electronic Meeting by Inventech Connect**

Shareholders and proxies wishing to attend the meeting can proceed according to the procedure for submitting the request form to attend the meeting via electronic media as follows:

**Step for requesting Username & Password from via E-Request system before the Meeting**

1. The Shareholders must submit a request to attend the meeting by Electronic Means via Web Browser at https://serv.inventech.co.th/WHAUP102864R/#/homepage or scan QR Code  $\frac{1}{\sqrt{2}}\frac{1}{\sqrt{2}}$  and follow the steps as

shown in the picture

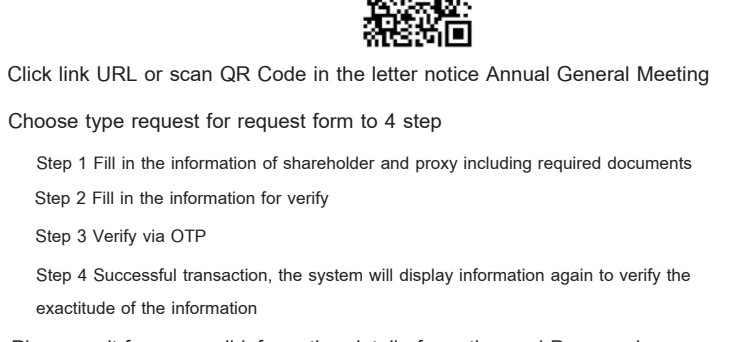

the same email and phone numbe

\*\* Merge user accounts, please using **3** Please wait for an email information detail of meeting and Password

2.For Shareholders who would like to attend the Meeting either through the Electronic Means by yourself or proxies, please note that the electronic registration will be available from **9 April 2024 at 8:30 a.m. and shall be closed on 18 April 2024 until the meetingadjourned.** The shareholders are requested to submit the proxy form and required documents to the Company (Corporate Secretary Office) by 12 April 2024.

3. The electronic conference system will be available on 18 April 2024 at 12:00 p.m. (2 hours before the opening of the meeting). Shareholders or proxies shall use the provided Username and Password and follow the instruction manual to access the system.

## **Appointment of Proxy to the Company's Independent Directors**

For Shareholders who authorize one of the Company's Independent Directors to attend and vote on his or her behalf, please submit the proxy form and required documents shall be delivered to the Company by 12 April 2024.

Corporate Secretary Office,

WHA Utilities and Power Public Company Limited

**3**

No. 777 WHA TOWER, 22nd Floor, Unit 2203-2205, Moo 13, Debaratna Road

(Bangna-Trad) KM.7, Bang Kaeo, Bang Phli, Samut Prakarn 10540, Thailand

In addition, the Company make the Electronic Proxy available for shareholders as the other alternative. In case ofelectronic proxy, shareholders still have to deliver the proxy form with required documents to the Company.

**If you have any problems with the software, please contact Inventech Call Center**

Tel: +662-931-9136

Line: @inventechconnect

The system available during  $9 - 18$  April 2024 at 08.30 a.m.  $- 05.30$  p.m. or unit the meeting adjourned

**(Specifically excludes holidays and public holidays) Report a problem**

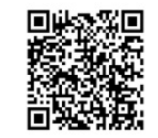

**@inventechconnect**

**Step for registration for attending the meeting (E-Register) and Step for voting process (E-Voting) Click on "Register" button, the system has already registered and counted as a quorum. 1 Get email and password that you received from your email or request OTP**

- **3 Click on "Join Attendance", Then click on "Join Meeting" button**
- **Select which agenda that you want to vote 4**
- **5 Click on "Vote" button**

**2**

- **6 Click the voting button as you choose**
- **The system will display status your latest vote 7**

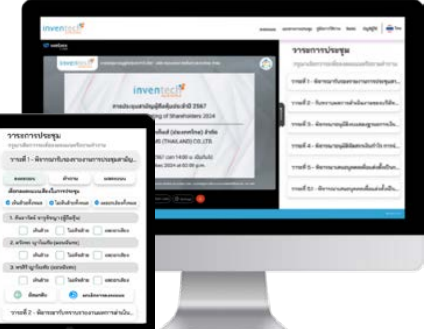

To cancel the last vote, please press the button "Cancel latest vote (This means that your most recent vote will be equal to not voting, or your vote will be determined by the agenda result) Shareholders can conduct a review of the votes on an agenda basis. When the voting results for that agenda are closed.

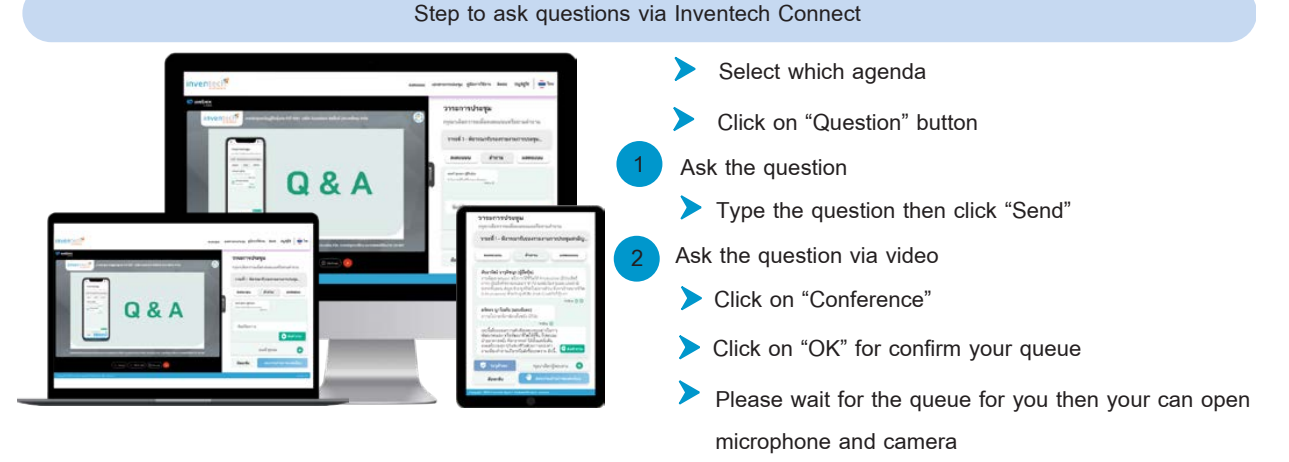

Noted: The Company arranges the inquiry via type the question first. If the typed question is not clear, the Company will allow shareholders to ask the questions via video. The inquiry is under the management of the Company's staff for tidiness.

## **How to use Inventech Connect**

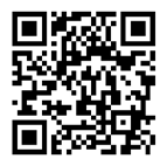

**User Manual E-Voting**

Noted: Operation of the electronic conferencing system and Inventech Connect systems. Check internet of shareholder or proxy include

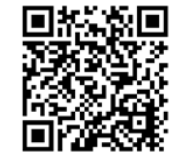

User Manual **E**-Request **Connect Linear Manual E-Voting Connect** Video of using Inventech Connect

equipment and/or program that can use for best performance. Please use equipment and/or program as the follows to use systems.

- 1. Internet speed requirements
	- High-Definition Video: Must be have internet speed at 2.5 Mbps (Speed internet that recommend).
	- High Quality Video: Must be have internet speed at 1.0 Mbps.
- Standard Quality Video: Must be have internet speed at 0.5 Mbps.
- 2. Equipment requirements.
	- Smartphone/Tablet that use IOS or android OS.
	- PC/Laptop that use Windows or Mac OS.

3. Requirement Browser Chrome (Recommend) / Safari / Microsoft Edge \*\* The system does not supported internet explorer.

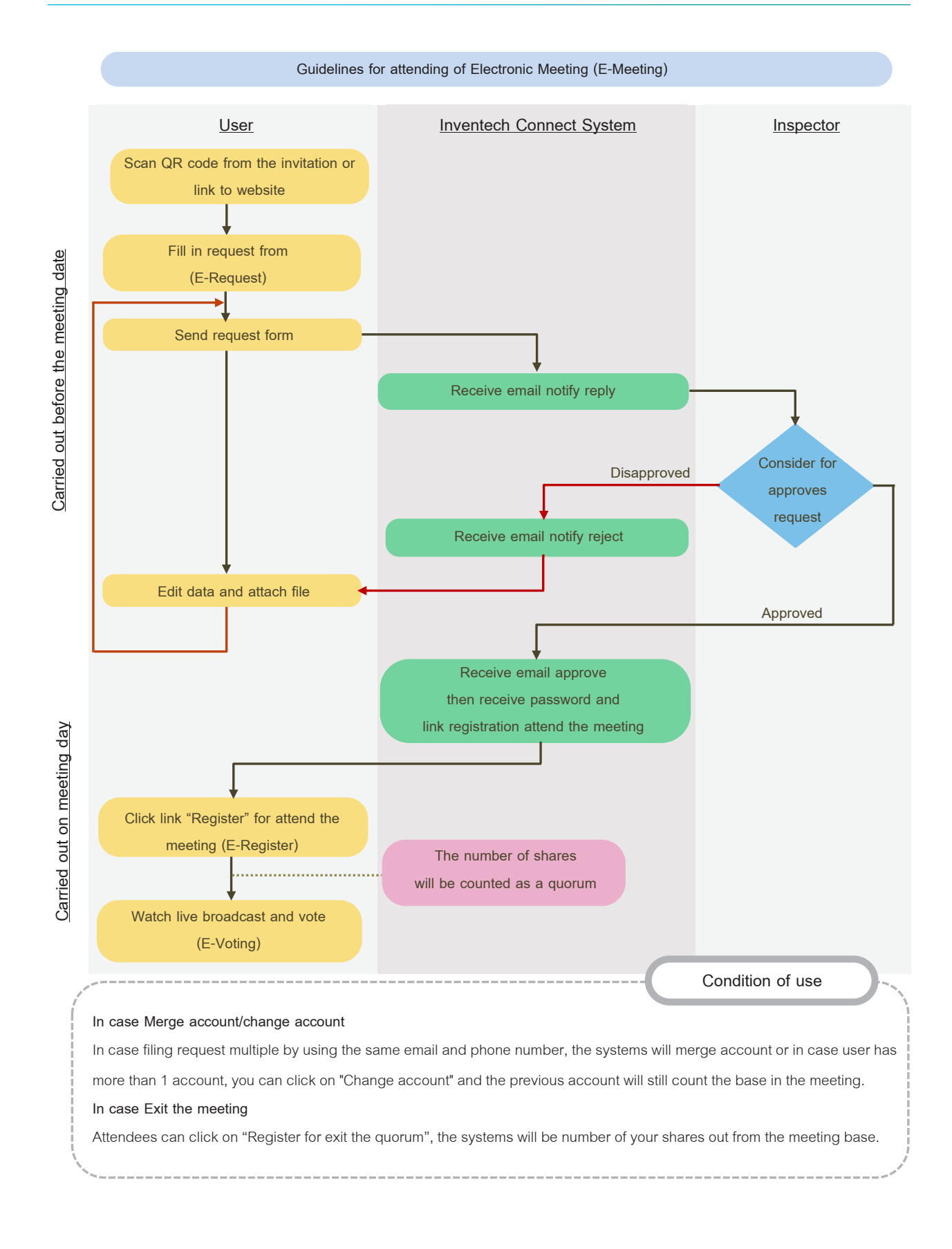